## **Адресная книга**

В ИКC существует возможность импорта адресной книги почты в почтовый клиент при помощи протокола LDAP. В данном примере рассматривается, как это сделать на примере почтового клиента Mozilla Thunderbird.

Домены и ящики

 $\rightarrow$ 

В почтовом клиенте откройте адресную книгу и выберите «Файл» → «Создать» → «Каталог LDAP…»

Открывшееся окно заполняется следующими параметрами:

Настройки

**Имя сервера** - ip-адрес ИКС

Почтовый сервер

## Порт: 389 Base DN: dc=ics, dc=local Обновить Сохранить :

Адресная книга

**Корневой элемент (Base DN)** - берется из одноименного поля во вкладке «Адресная книга» модуля «Почта».

**Порт** - также указывается равным тому, что указано во вкладке «Адресная книга» (по умолчанию 389).

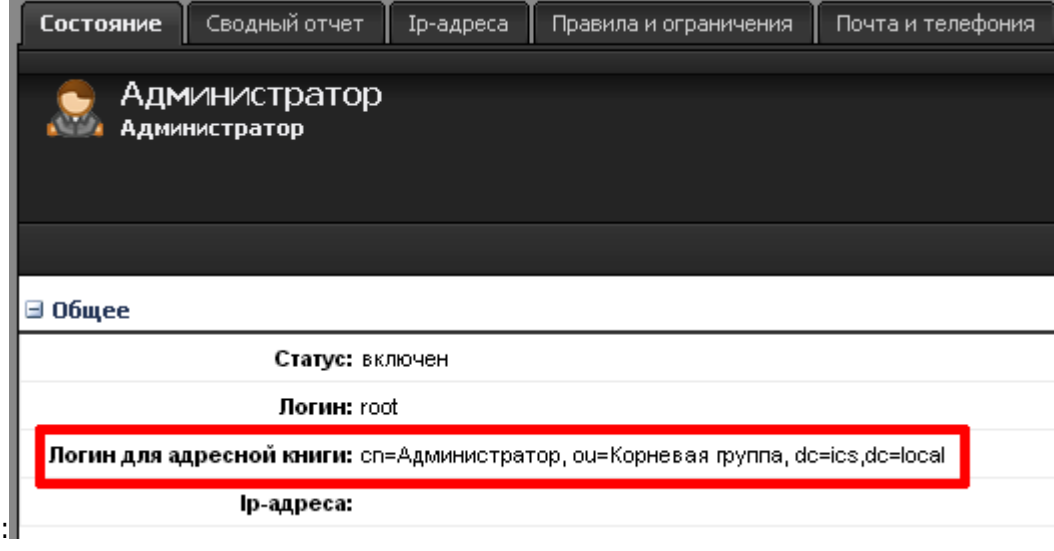

**Имя пользователя (Bind DN)** - берется из строки «Логин для адресной книги» выбранного пользователя (к примеру, Администратора).

Таким образом, поля окна импорта каталога LDAP должны быть заполнены следующим образом:

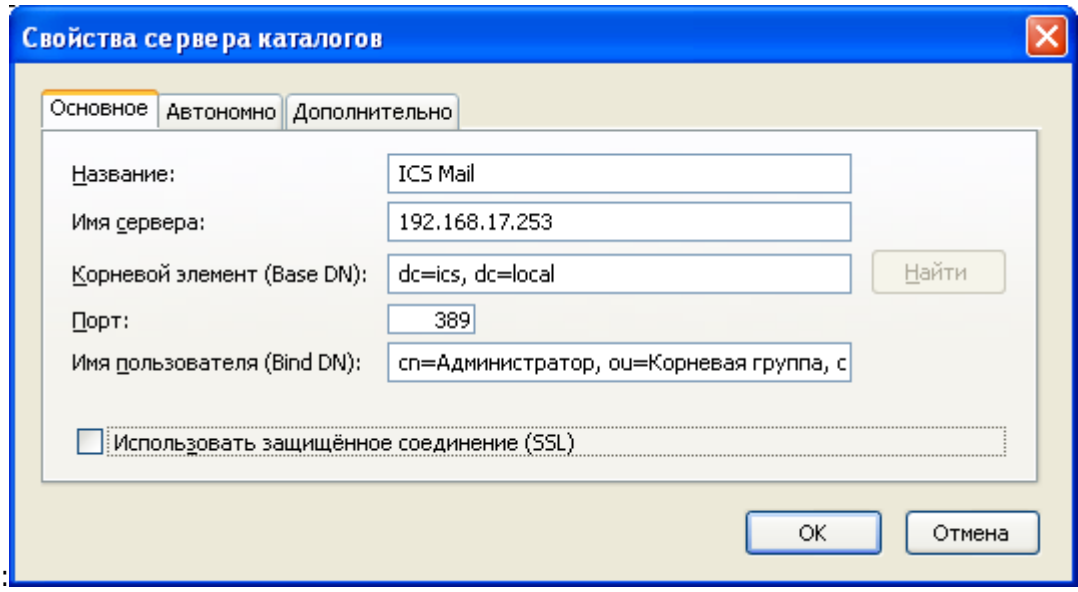

**Следует отметить, что особенности реализации протокола LDAP в настоящее время не позволяют полноценно просто скопировать список адресов. Адресная книга клиента будет пуста, однако, при создании нового почтового сообщения клиент будет автоматически подставлять адреса получателей при вводе первых букв почтового ящика в поле «Получатель».**

From: <https://doc.a-real.ru/> - **Документация**

Permanent link: **[https://doc.a-real.ru/doku.php?id=ldap\\_post](https://doc.a-real.ru/doku.php?id=ldap_post)**

Last update: **2020/01/27 16:28**

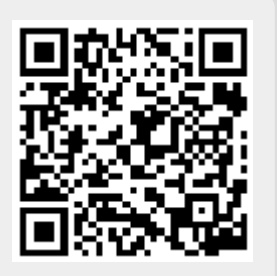